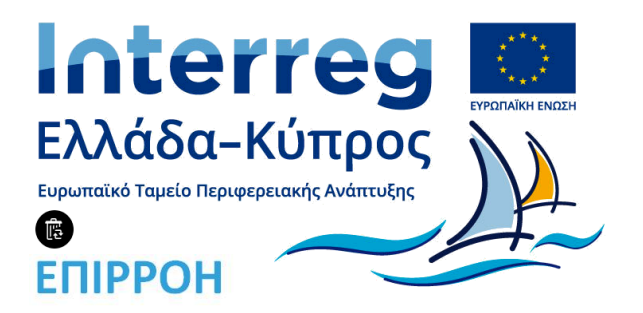

# **ΑΝΑΠΤΥΞΗ ΕΦΑΡΜΟΓΗΣ ΚΙΝΗΤΩΝ ΣΥΣΚΕΥΩΝ**

# **(ΠΑΡΑΔΟΤΕΟ 3.3)**

**Τεχνολογικό Πανεπιστήμιο Κύπρου**

**17 Απριλίου, 2019**

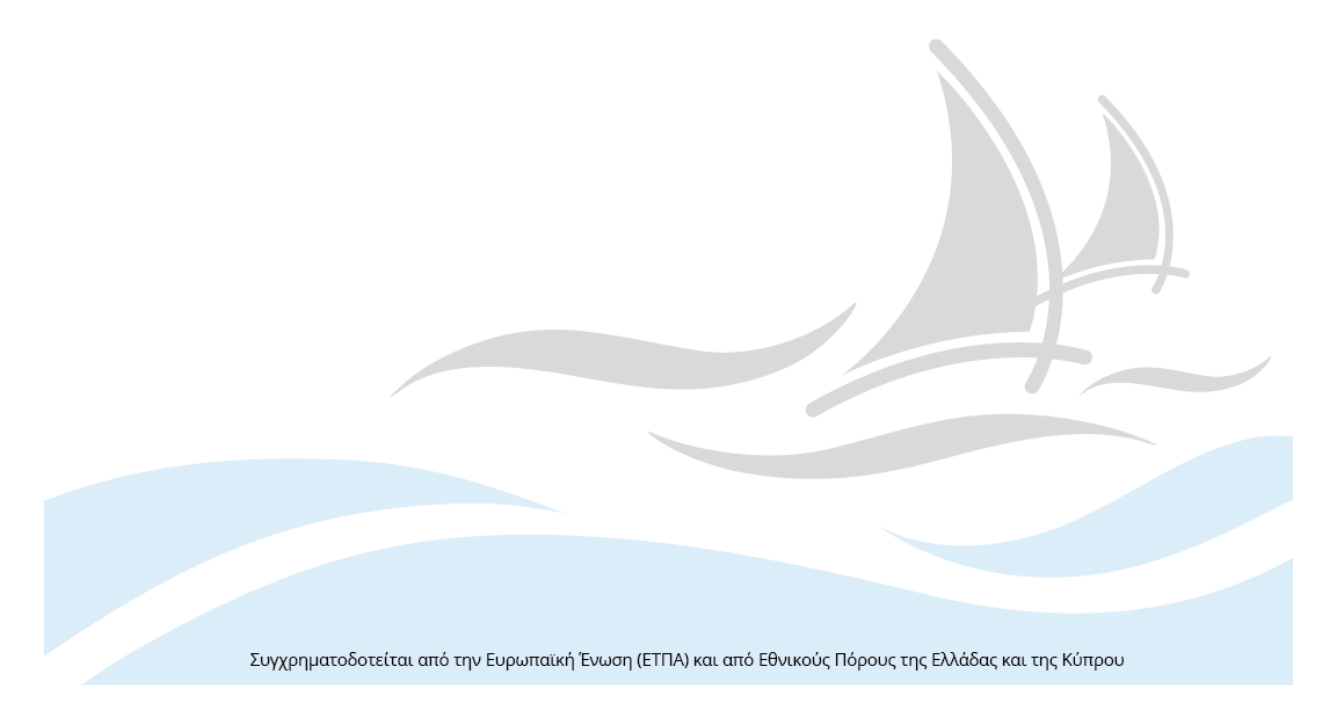

## **Πληροφορίες Αρχείου:**

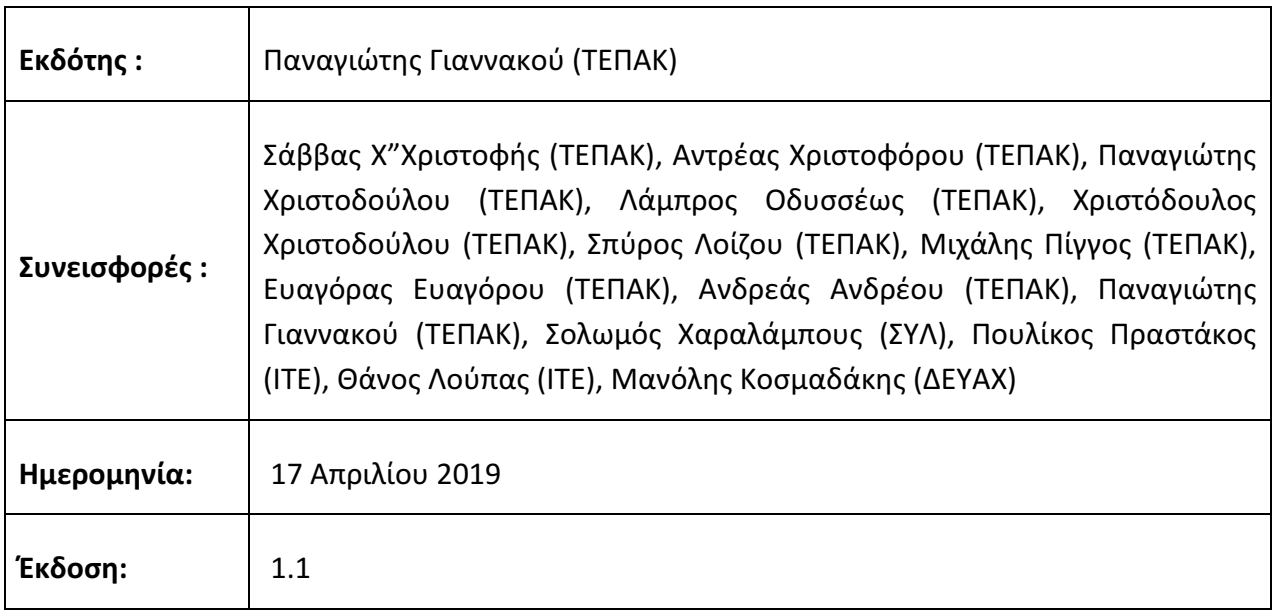

### **Ιστορικό Αρχείου:**

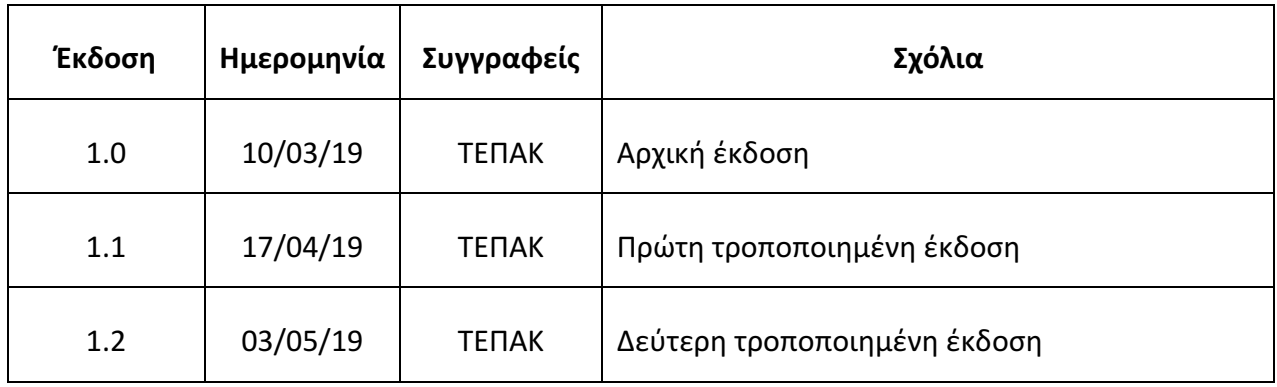

## **Ακρωνύμια:**

ΤΕΠΑΚ: Τεχνολογικό Πανεπιστήμιο Κύπρου

- ΕΠ : Επαυξημένη Πραγματικότητα
- ΑΚΩ : Αγωγοί Κοινής Ωφέλειας

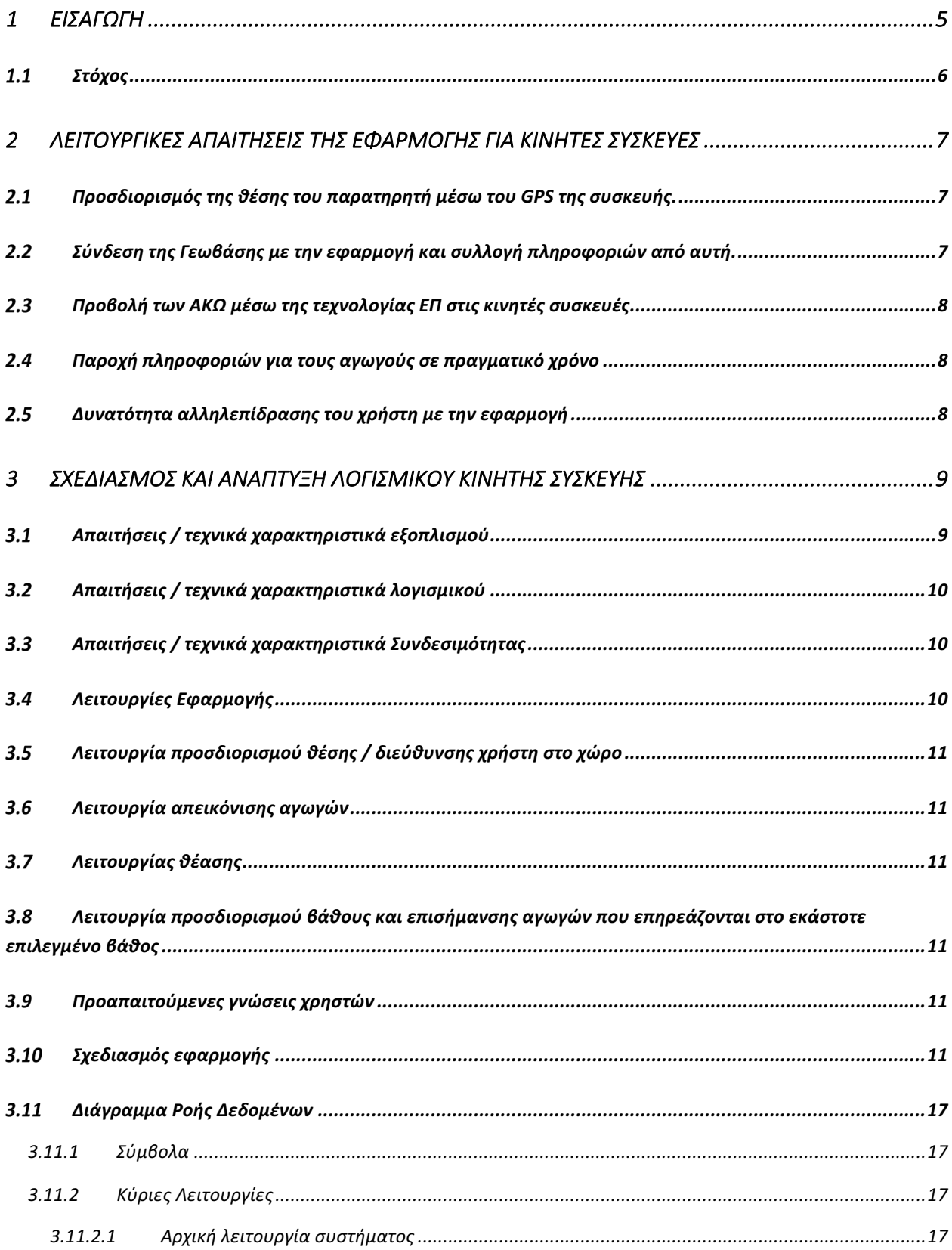

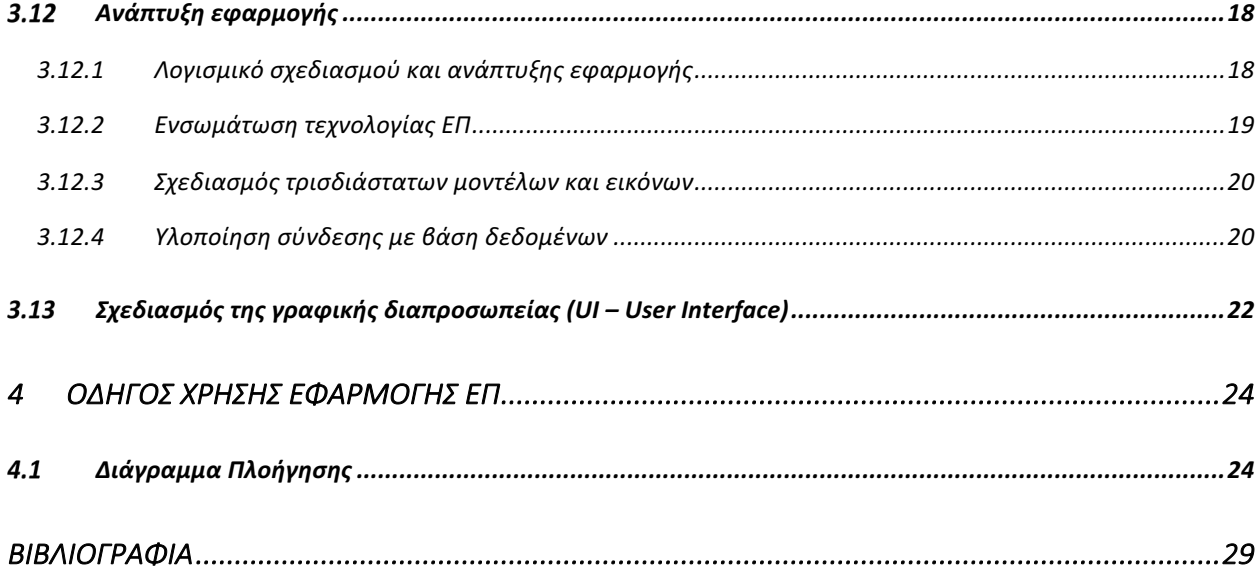

## *1 ΕΙΣΑΓΩΓΗ*

Ένα από τα στάδια για το «ΕΝΙΑΙΟ ΣΥΣΤΗΜΑ ΠΑΡΑΚΟΛΟΥΘΗΣΗΣ ΤΩΝ ΔΙΚΤΥΩΝ ΥΔΡΕΥΣΗΣ ΚΑΙ ΥΠΟΣΤΗΡΙΞΗΣ ΤΟΥ ΕΝΤΟΠΙΣΜΟΥ ΚΑΙ ΤΗΣ ΑΠΟΚΑΤΑΣΤΑΣΗΣ ΔΙΑΡΡΟΩΝ» του Προγράμματος Συνεργασίας Interreg V-A «Ελλάδα-Κύπρος 2014-2020» είναι η ανάπτυξη εφαρμογής για κινητές συσκευές με σκοπό την απεικόνιση των Αγωγών Κοινής Ωφέλειας (ΑΚΩ) χρησιμοποιώντας την τεχνολογία επαυξημένης πραγματικότητας (ΕΠ). Η εφαρμογή αυτή θα βοηθήσει τα συνεργεία αποκατάστασης των διαρροών του δικτύου ύδρευσης ώστε να αποφεύγουν τις ζημιές σε άλλους ΑΚΩ (πχ. τηλεφωνίας, αποχέτευσης, ηλεκτρισμού) με το να τους προβάλει στην οθόνη της κινητής συσκευής σε πραγματικό χρόνο κατά τις εργασίες εκσκαφής.

Η τεχνολογία ΕΠ επιτρέπει στο χρήστη τη χωροθέτηση και προβολή τρισδιάστατων αντικειμένων σε πραγματικό χρόνο στο πραγματικό περιβάλλον που προβάλλεται στην οθόνη της συσκευής με στοιχεία αλληλεπίδρασης. Με τον τρόπο αυτό το πραγματικό περιβάλλον επαυξάνεται με τρισδιάστατα αντικείμενα επιτρέποντας στο χρήστη να έχει πρόσβαση σε πληροφορίες που σε κανονικές συνθήκες δεν θα ήταν διαθέσιμες σε αυτόν.

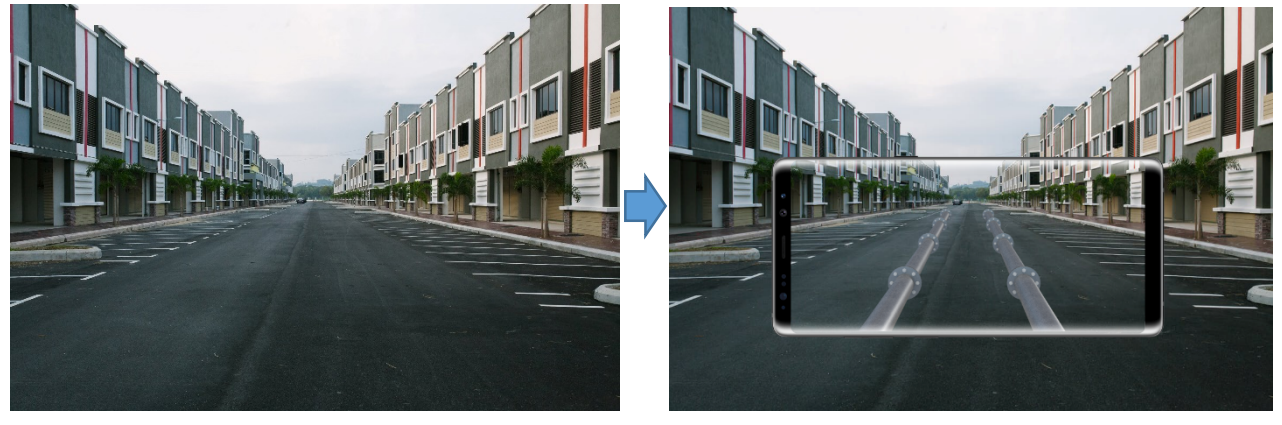

Πραγματικό Περιβάλλον Επαυξημένο Περιβάλλον

**Εικόνα 1:** Επαυξημένη Πραγματικότητα

### *Στόχος*

Συνοπτικά, οι στόχοι της ανάπτυξης της εφαρμογής είναι οι ακόλουθοι:

- Να απεικονίζει στο χρήστη τους αγωγούς που υπάρχουν στο σημείο ενδιαφέροντος κάτω από το έδαφος
- Να παρέχει πληροφορίες / χαρακτηριστικά των αγωγών όπως βάθος, διατομή, τύπος αγωγού, υλικό αγωγού κ.α.
- Να απεικονίζει τη διάταξη των αγωγών στον τρισδιάστατο χώρο επιτρέποντας στον χρήστη να έχει καλύτερη αντίληψη της κατάστασης σε περίπτωση προβλήματος
- Να παρέχει στοιχεία αλληλεπίδρασης στο χρήστη που να τον βοηθούν στην προσέγγιση και επίλυση τυχόν προβλημάτων

Το παρόν έγγραφο είναι οργανωμένο ως εξής: Στο Κεφάλαιο 2 περιγράφονται οι λειτουργικές απαιτήσεις της εφαρμογής. Το Κεφάλαιο 3 παρουσιάζει αρχικά τις απαιτήσεις και τα τεχνικά χαρακτηριστικά της εφαρμογής, στη συνέχεια αναλύεται ο σχεδιασμός και η ανάπτυξη της για την επίτευξη του στόχου και τέλος περιγράφεται η γραφική διαπροσωπεία (User Interface) αυτής. Το κεφάλαιο 4 περιλαμβάνει τον οδηγό χρήσης της εφαρμογής με όλες τις λειτουργίες που περιέχει.

### *2 ΛΕΙΤΟΥΡΓΙΚΕΣ ΑΠΑΙΤΗΣΕΙΣ ΤΗΣ ΕΦΑΡΜΟΓΗΣ ΓΙΑ ΚΙΝΗΤΕΣ ΣΥΣΚΕΥΕΣ*

Η εφαρμογή σχεδιάζεται σύμφωνα με τις λειτουργικές απαιτήσεις οι οποίες καταγράφηκαν σε συνεργασία με τους φορείς ύδρευσης που συμμετέχουν στο έργο (τελικοί χρήστες) και οι οποίες παρουσιάζονται πιο κάτω :

- Προσδιορισμός της θέσης του παρατηρητή μέσω του GPS της συσκευής.
- Σύνδεση της Γεωβάσης στο Γεωγραφικό Σύστημα Πληροφοριών με την εφαρμογή και συλλογή πληροφοριών από αυτή.
- Προβολή των αγωγών κοινής ωφέλειας μέσω της τεχνολογίας ΕΠ στις κινητές συσκευές
- Παροχή πληροφοριών για τους αγωγούς σε πραγματικό χρόνο
- Δυνατότητα αλληλεπίδρασης του χρήστη με την εφαρμογή

Επιπρόσθετα, η εφαρμογή θα πρέπει να είναι εύκολη και απλή στη χρήση, με σωστά στοιχεία αισθητικής (πχ. χρώματα υπεδάφους, αγωγών κλπ.) και ρεαλιστική (σχήματα και υφή υπεδάφους και αγωγών κοντά στην πραγματική τους μορφή).

Οι πιο πάνω λειτουργίες αναλύονται πιο κάτω.

#### $2.1$ **Προσδιορισμός της θέσης του παρατηρητή μέσω του GPS της συσκευής.**

Μια από τις σημαντικότερες απαιτήσεις του συστήματος για την σωστή προβολή των αγωγών σε σχέση με την θέση του παρατηρητή είναι ο προσδιορισμός των συντεταγμένων της συσκευής (άρα και του χρήστη). Η παρούσα τεχνολογία του GPS προσφέρει ακρίβεια από 3-7m και ως εκ τούτου υπάρχει απόκλιση της πραγματικής θέσης του χρήστη σε σχέση με αυτή που προσδιορίζεται από τη συσκευή. Για να υπερπηδηθεί αυτό το πρόβλημα έχει ληφθεί πρόνοια ώστε να μπορεί ο χρήστης να διορθώνει την θέση του χειροκίνητα μέσα από την εφαρμογή.

#### **2.2 Σύνδεση της Γεωβάσης με την εφαρμογή και συλλογή πληροφοριών από αυτή.**

Η εφαρμογή λαμβάνει και αποθηκεύει τα δεδομένα των αγωγών δυναμικά από μια SQL βάση δεδομένων κατά την εκκίνησή της.

### 2.3 Προβολή των ΑΚΩ μέσω της τεχνολογίας ΕΠ στις κινητές συσκευές

Η εφαρμογή προβάλει τους αγωγούς στην οθόνη της συσκευής χρησιμοποιώντας την τεχνολογία ΕΠ που επιτρέπει την χωροθέτηση και προβολή τρισδιάστατων αντικειμένων στο πραγματικό περιβάλλον.

#### **Παροχή πληροφοριών για τους αγωγούς σε πραγματικό χρόνο**

Η εφαρμογή παρέχει στο χρήστη εκτός από την προβολή των αγωγών και επιπρόσθετες πληροφορίες. Οι πληροφορίες αυτές αφορούν το βάθος του αγωγού, τη διατομή, το υλικό που είναι κατασκευασμένος (π.χ αμίαντος, τσιμέντο, πλαστικό κ.α) καθώς επίσης και τον τύπο αυτού (αγωγός υδατοπρομήθειας, ηλεκτρισμού, τηλεπικοινωνιών κ.α). Πρέπει να σημειωθεί ότι το είδος των πληροφοριών που εμφανίζονται προσδιορίζεται από τα στοιχεία που περιέχονται στη Γεωβάση και χρησιμοποιούνται ως δεδομένα εισόδου για την εφαρμογή.

### 2.5 Δυνατότητα αλληλεπίδρασης του χρήστη με την εφαρμογή

Ο χρήστης έχει τη δυνατότητα χρησιμοποιώντας τη λειτουργία τρισδιάστατης προβολής να περιστρέψει, μεγεθύνει αλλά και να ορίσει συγκεκριμένο βάθος για να πληροφορηθεί εάν επηρεάζονται αγωγοί σε περίπτωση εκσκαφής στο σημείο ενδιαφέροντος.

### 3 *ΣΧΕΔΙΑΣΜΟΣ ΚΑΙ ΑΝΑΠΤΥΞΗ ΛΟΓΙΣΜΙΚΟΥ ΚΙΝΗΤΗΣ ΣΥΣΚΕΥΗΣ*

#### 3.1 Απαιτήσεις / τεχνικά χαρακτηριστικά εξοπλισμού

#### **Hardware requirements**

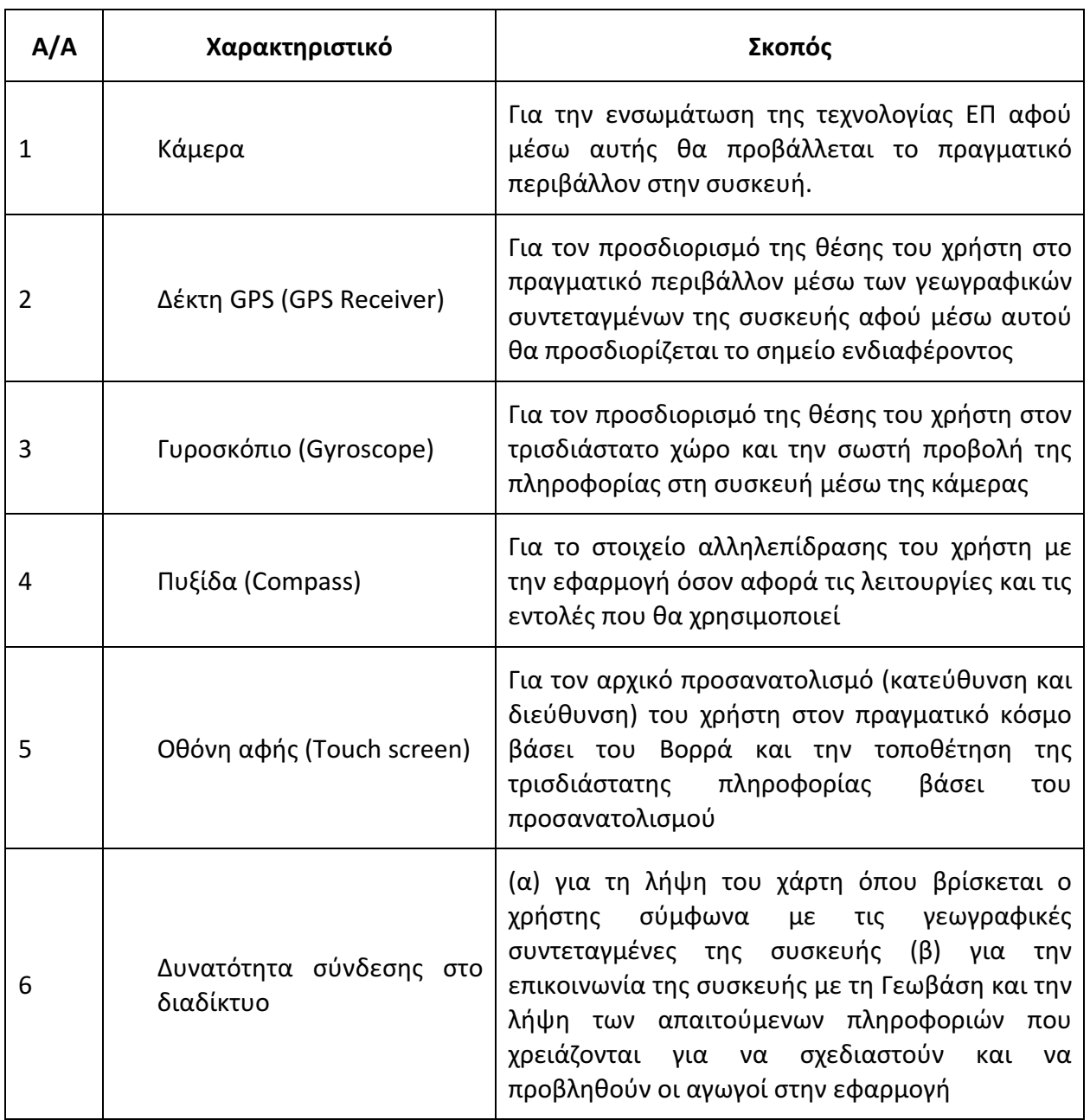

Πίνακας 1 : Απαιτήσεις / τεχνικά χαρακτηριστικά εξοπλισμού (Hardware)

#### **Απαιτήσεις / τεχνικά χαρακτηριστικά λογισμικού**

#### **Software requirements**

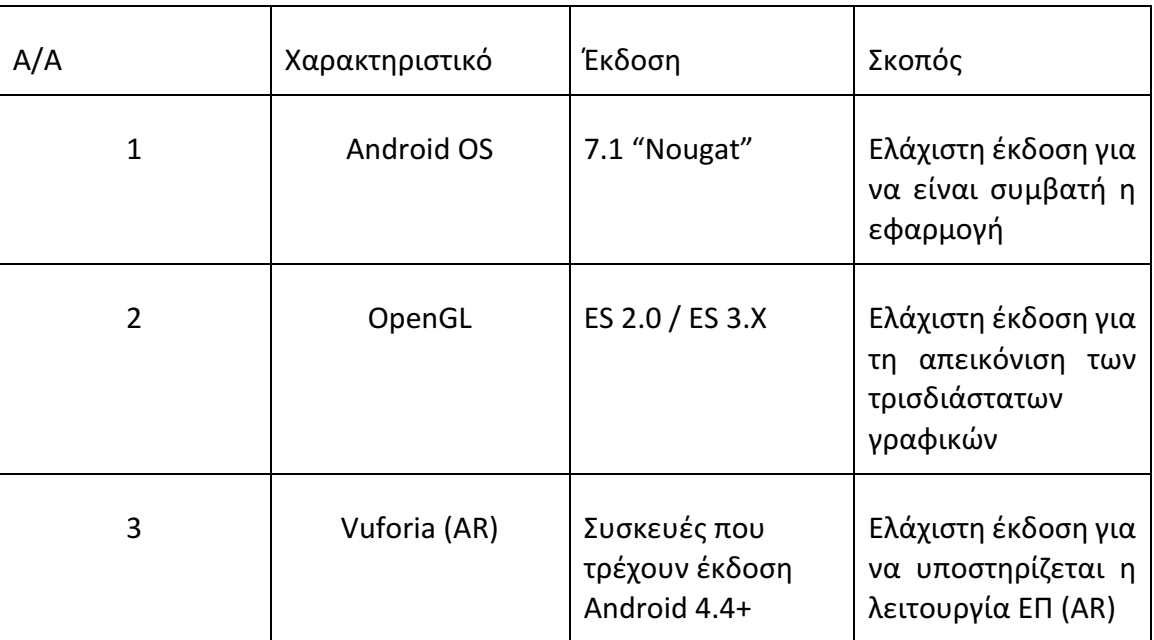

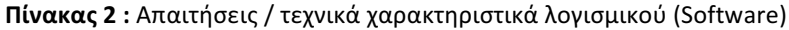

Περισσότερες πληροφορίες για την συμβατότητα των κινητών συσκευών με την τεχνολογία ΕΠ (Vuforia) υπάρχει στο σύνδεσμο: **https://library.vuforia.com/articles/Solution/ Vuforia-Supported-Versions**

#### **Απαιτήσεις / τεχνικά χαρακτηριστικά Συνδεσιμότητας**

Η εφαρμογή απαιτεί σύνδεση στο διαδίκτυο μέσω σύνδεσης Wi-FI ή Mobile Data για την επικοινωνία με τη βάση δεδομένων.

#### **Λειτουργίες Εφαρμογής**  $3.4$

Πιο κάτω αναφέρονται οι λειτουργίες που παρέχει η εφαρμογή

#### **Λειτουργία προσδιορισμού θέσης / διεύθυνσης χρήστη στο χώρο**

- a) Αυτόματος
- b) Χειροκίνητος

#### 3.6 Λειτουργία απεικόνισης αγωγών

- a) Σε περιβάλλον ΕΠ
- b) Σε περιβάλλον 3Δ γραφικών

#### **Λειτουργίας θέασης**

- a) Περιστροφή γύρω από το σημείο ενδιαφέροντος (σ.ε) και στους 3 άξονες
- b) Μεγέθυνση / Σμίκρυνση της απόστασης θέασης στο σ.ε

#### 3.8 Λειτουργία προσδιορισμού βάθους και επισήμανσης αγωγών που επηρεάζονται στο **εκάστοτε επιλεγμένο βάθος**

a) Αύξηση / Μείωση επιθυμητού βάθους με κουμπί ολίσθησης

#### $3.9$ **Προαπαιτούμενες γνώσεις χρηστών**

Οι χρήστες δεν απαιτείται να έχουν εξειδικευμένες γνώσεις για την λειτουργία της εφαρμογής.

Οι χρήστες πρέπει να :

- *a) γνωρίζουν πώς να χρησιμοποιούν κινητή συσκευή*
- *b) γνωρίζουν πως γίνεται η στοιχειώδης πλοήγηση σε εφαρμογές*
- *c) γνωρίζουν τη λειτουργία αφής με ένα (touch) ή δύο (pinch) σημεία επαφής για τις* λειτουργίες επιλογής και μεγέθυνσης / σμίκρυνσης

#### 3.10 Σχεδιασμός εφαρμογής

Πιο κάτω φαίνονται τα στάδια που ακολουθούνται μέσω των λειτουργιών της εφαρμογής για να επιτευχθεί το τελικό αποτέλεσμα.

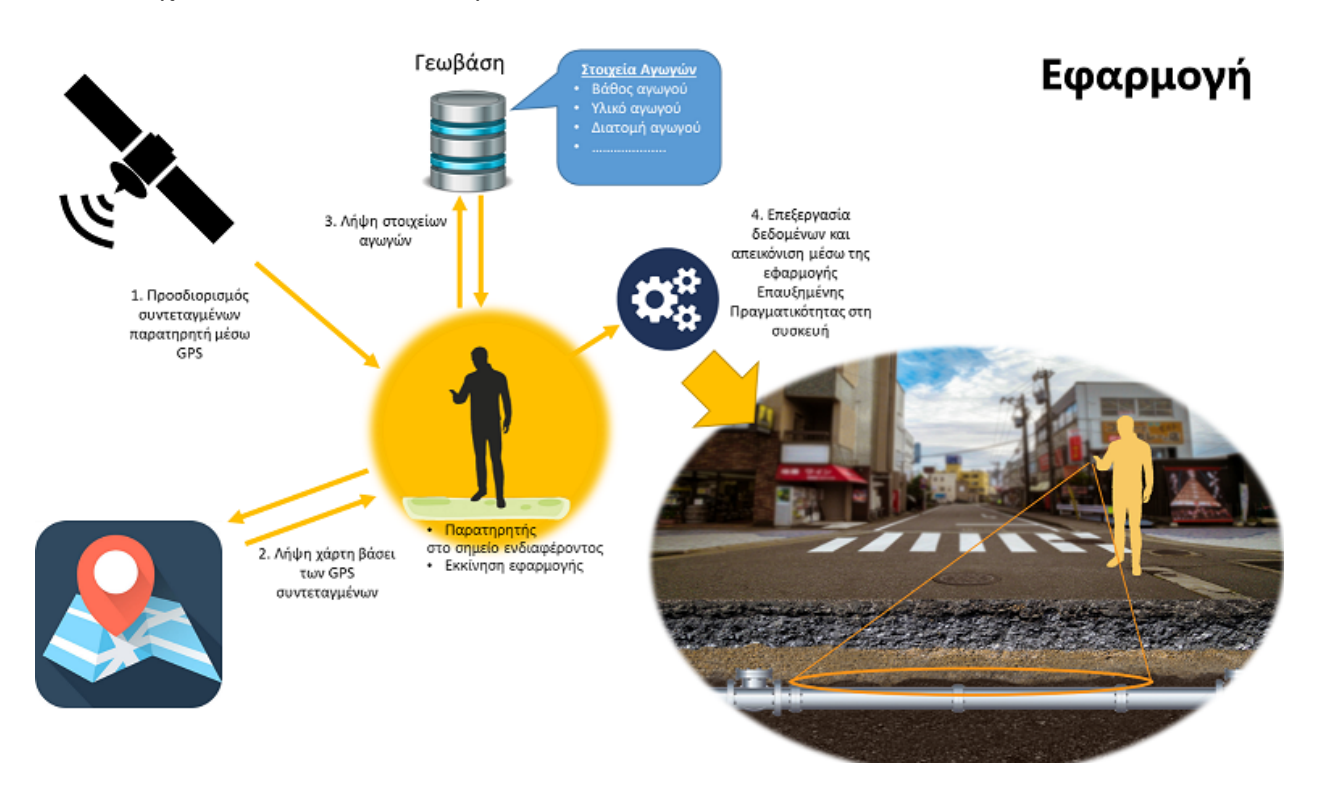

**Εικόνα 2** : Στάδια εκτέλεσης της εφαρμογής

Κατά την έναρξη της εφαρμογής η συσκευή λαμβάνει γεωγραφικές συντεταγμένες της θέσης που βρίσκεται ο χρήστης (**στάδιο 1**).

Στη συνέχεια η συσκευή βάσει των γεωγραφικών συντεταγμένων λαμβάνει τον χάρτη από την υπηρεσία Google Maps χρησιμοποιώντας το συγκεκριμένο API (**στάδιο 2**). Το στάδιο 2 προϋποθέτει ότι η συσκευή έχει πρόσβαση στο διαδίκτυο είτε μέσω Wi-Fi είτε μέσω δεδομένων κινητής τηλεφωνίας.

Ακολούθως συνδέεται με τη Γεωβάση τύπου SQL και κατεβάζει τα δεδομένα για τους αγωγούς σε πραγματικό χρόνο (**στάδιο 3**).

Η μορφή των δεδομένων στη βάση φαίνεται πιο κάτω. Το μέγεθος του αρχείου είναι αρκετά μικρό (αναλόγως και του όγκου πληροφοριών πάντα) αφού οι πληροφορίες είναι απλό κείμενο (text).

| objectid layer 1 diameter | type                                                                                                    | x start | x end | v start | v end | z start | z end | length         |
|---------------------------|----------------------------------------------------------------------------------------------------|---------|-------|---------|-------|---------|-------|----------------|
| 1 W-DP-A10                | 100 Asbestos Cement pipe 33.03790658 3.03935633 3.468.674.005 3.468.697.591 -0.35588940 -0.82400007                  |         |       |         |       |         |       | 13.539.233.398 |
| 2 W-DP-A10                | 100 Asbestos Cement pipe 53.03803183 53.03790658 3.468.657.409 3.468.674.005 -0.35400042 -0.35588940                 |         |       |         |       |         |       | 2.169.437.790  |
| 3 W-DP-A10                | 100 Asbestos Cement pipe 33.03854628 33.03829755 3.468.622.981 3.468.619.129 -0.70865120 -0.61733803                 |         |       |         |       |         |       | 2.318.828.964  |
| 4 W-DP-A10                | 100 Asbestos Cement pipe 33.03889556 33.03861970 3.468.544.913 3.468.581.802 -0.95825298 -0.88400004                 |         |       |         |       |         |       | 4.809.907.913  |
| 5 W-DP-A10                | 100 Asbestos Cement pipe 33.03929637 3.03968018 3.468.589.768 3.468.538.521 -0.90105056 -100.422.265                 |         |       |         |       |         |       | 6.684.744.263  |
| 6 W-DP-A10                | 100 Asbestos Cement pipe 33.04406085 3.04414066 3.468.330.620 3.468.357.526 -105.921.379 -0.58796629                 |         |       |         |       |         |       | 3.072.957.611  |
| 7 W-DP-A10                | 100 Asbestos Cement pipe 33.03932826 33.03929637 3.468.598.526 3.468.589.768 -0.88779984 -0.90105056                 |         |       |         |       |         |       | 1.014.470.387  |
| 8 W-DP-A10                | 100 Asbestos Cement pipe 33.03935633 33.04047638 3.468.697.591 3.468.716.827 -0.82400007 -109.400.000 10.482.526.398 |         |       |         |       |         |       |                |

**Εικόνα 3:** Περιεχόμενο του αρχείου με τις πληροφορίες των αγωγών

Πιο κάτω γίνεται επεξήγηση τι αντιπροσωπεύει το κάθε πεδίο στο αρχείο το οποίο έχει άμεση σχέση με τον τρισδιάστατο σχεδιασμό των αγωγών μέσω της εφαρμογής.

#### **objectid** : Όνομα αγωγού / αντικειμένου στο χώρο

**layer\_1** : Προσδιορίζει το επίπεδο. Μπορεί να χρησιμοποιηθεί για τον διαχωρισμό / κατηγοριοποίηση των αγωγών π.χ Layer 1 = αγωγός νερού, Layer 2 = αγωγός ηλεκτρισμού, Layer 3 = αγωγός τηλεπικοινωνιών

**Diameter** : Διάμετρος αγωγού (mm)

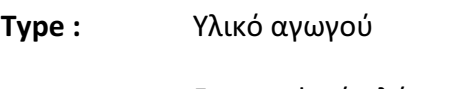

- **x\_start :** Γεωγραφικό πλάτος αγωγού (αρχή)
- **y\_start :** Γεωγραφικό μήκος αγωγού (αρχή)
- **x\_end :** Γεωγραφικό πλάτος αγωγού (τέλος)
- **y\_end :** Γεωγραφικό μήκος αγωγού (τέλος)
- **z\_start :** Αρχικό βάθος αγωγού
- **z\_end :** Τελικό βάθος αγωγού
- length : Μήκος αγωγού

Ο πιο κάτω πίνακας παρουσιάζει τη μορφή των δεδομένων που βρίσκονται στη βάση καθώς επίσης και τις έγκυρες τιμές που μπορούν να οριστούν για το κάθε πεδίο.

| <b>Variable</b>             | <b>Variable Type</b> | <b>Value Range</b>      |
|-----------------------------|----------------------|-------------------------|
| objectid                    | int                  | int range               |
| Layer_1                     | <b>String</b>        | <b>String</b>           |
| x_start,x_end,y_start,y_end | Double               | <b>GPS Coordinates</b>  |
| z_start,z_end               | float                | Float range             |
| GroundDepth                 | Float                | <b>Float values</b>     |
| <b>Type</b>                 | <b>String</b>        | "Asbestos Cement pipe", |
|                             |                      | "Electricity"           |
| length                      | Float                | float                   |

**Πίνακας 3 :** Μορφή δεδομένων αρχείου

Η ορολογία **αρχή** και τέλος χρησιμοποιείται λόγω του σχεδιασμού και της αρχής λειτουργίας **της εφαρμογής**. Οι αγωγοί σχεδιάζονται και τοποθετούνται στον χάρτη ως μία ευθεία που ορίζεται από 2 σημεία, αρχή και τέλος. Με αυτή την παραδοχή και τις συντεταγμένες της αρχής και του τέλους επιτυγχάνουμε να τοποθετούνται στη σωστή θέση και διεύθυνση πάνω στο χάρτη. Επιπρόσθετα, για να υπάρχει συνέχεια στα τρισδιάστατα μοντέλα πρέπει απαραίτητα εκεί που τελειώνει ένας αγωγός και ξεκινάει ένας άλλος να υπάρχει η ίδια αντιστοιχία στις γεωγραφικές συντεταγμένες μήκους και πλάτους του επόμενου αγωγού. Δηλαδή οι 2 γειτονικοί αγωγοί στο σημείο σύνδεσης τους πρέπει να έχουν κοινές συντεταγμένες. Με τον τρόπο αυτό επιτυγχάνουμε οι αγωγοί να εμφανίζονται συνδεδεμένοι μεταξύ τους.

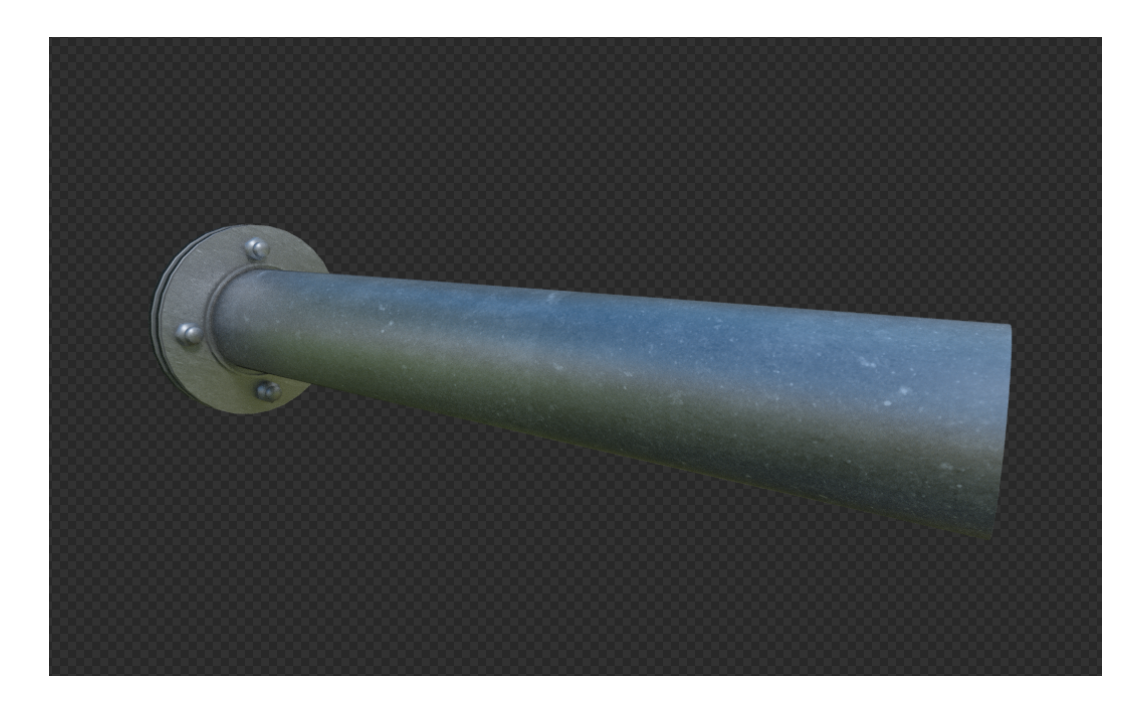

**Εικόνα 4:** Τρισδιάστατο μοντέλο αγωγού που κατασκευάστηκε

Αφού ληφθούν όλες οι παράμετροι τότε τα δεδομένα τυγχάνουν επεξεργασίας από την εφαρμογή και οι αγωγοί τοποθετούνται στα σωστά σημεία βάσει και του χάρτη που απεικονίζεται (**στάδιο 4**). Ο τρόπος σχεδιασμού των αγωγών είναι αρκετά ευέλικτος αφού υπάρχει ένα και μοναδικό μοντέλο του αγωγού το οποίο αναλόγως με τα δεδομένα που εισάγονται (α) μεγαλώνει σε διαστάσεις (μήκος), (β) αλλάζει διατομή και υφή (texture - τύπος αγωγού), (γ) αλλάζει τη θέση του στο χώρο (βάθος).

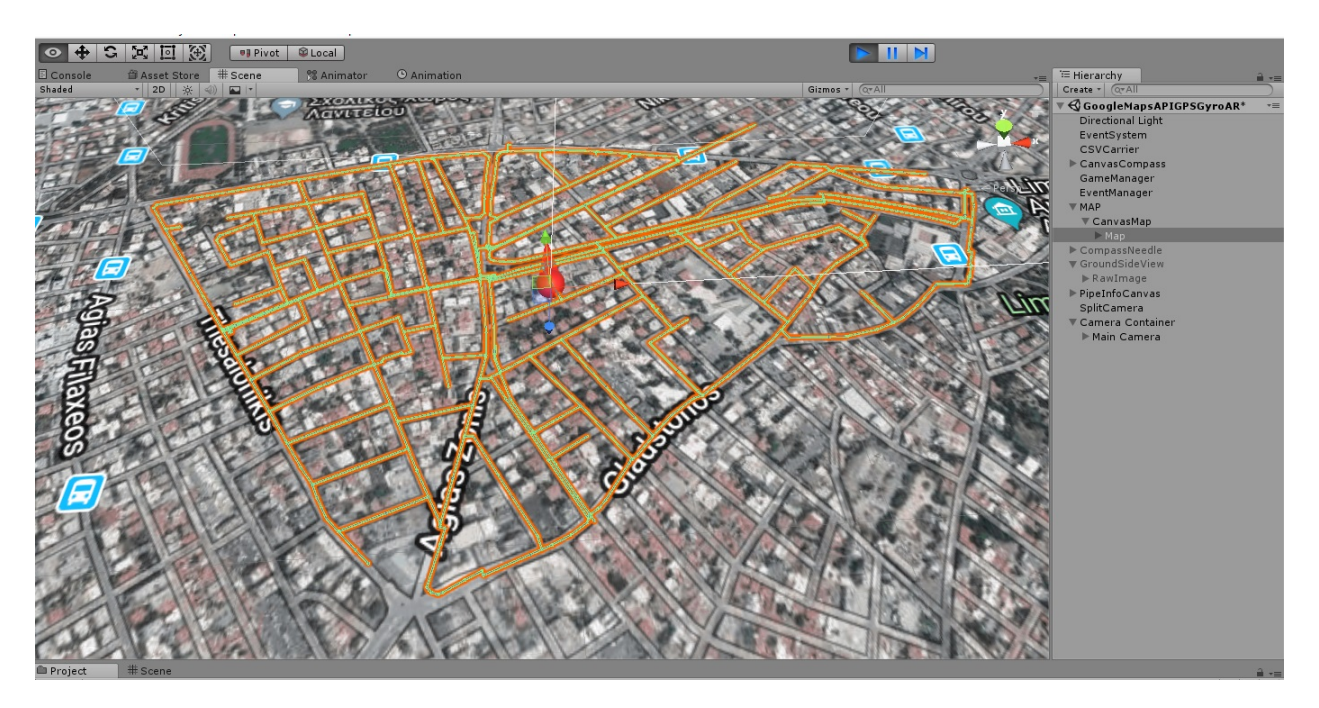

**Εικόνα 5:** Τρισδιάστατος σχεδιασμός αγωγών στο χάρτη σε πραγματικό χρόνο

Στο τελικό στάδιο (**στάδιο 5**) οι αγωγοί οι οποίοι παρουσιάζονται από τρισδιάστατα μοντέλα παρουσιάζονται στην οθόνη μέσω της τεχνολογίας ΕΠ.

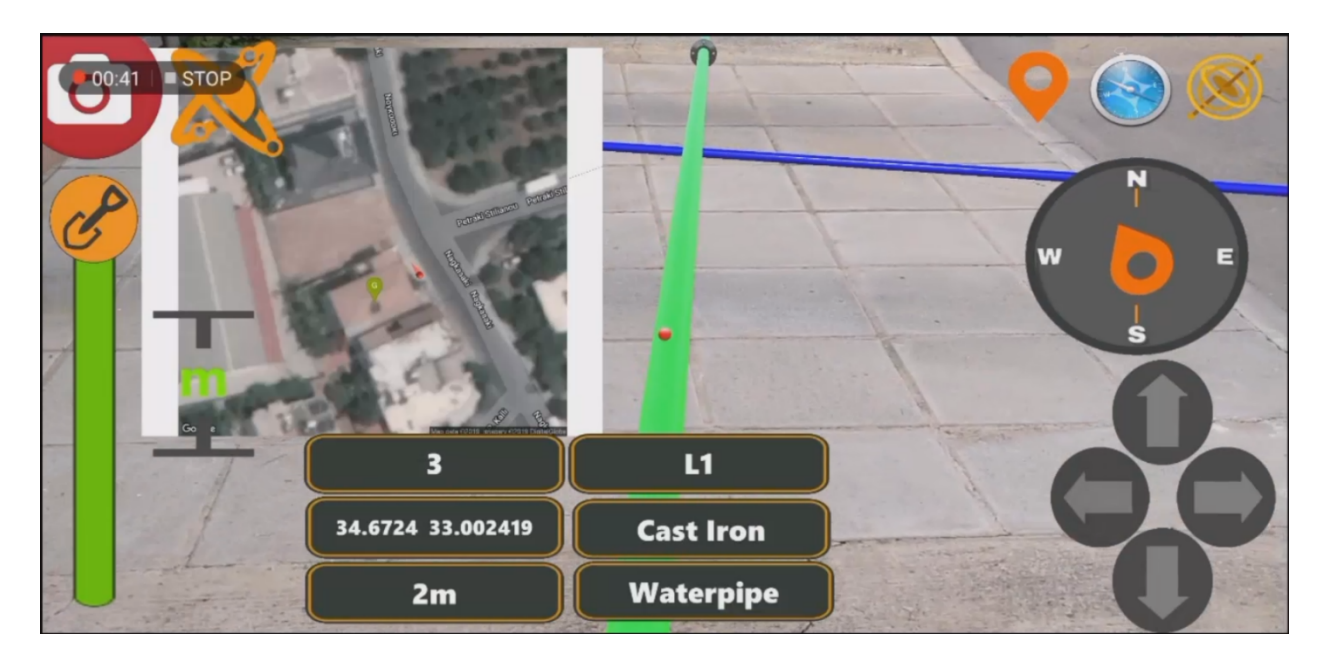

**Εικόνα 6:** Σχεδιασμός αγωγών μέσω της ΕΠ

### 3.11 Διάγραμμα Ροής Δεδομένων

#### *3.11.1 Σύμβολα*

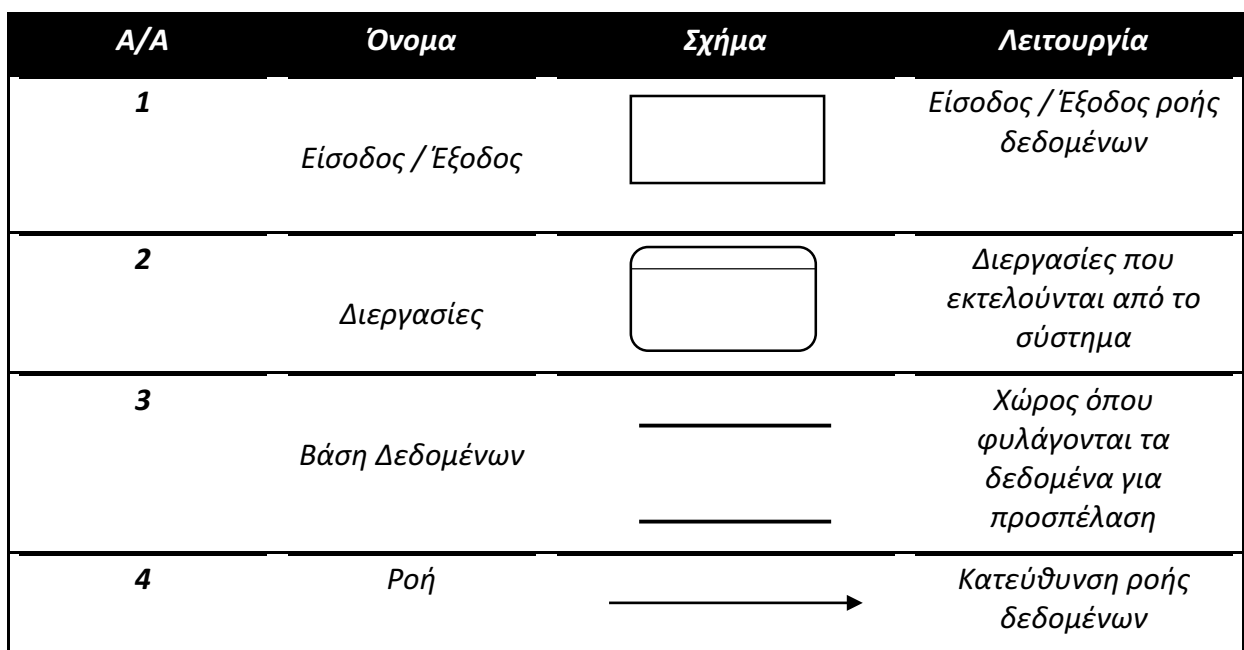

#### Πίνακας 4 : Επεξήγηση συμβόλων διαγράμματος ροής δεδομένων

#### *3.11.2 Κύριες Λειτουργίες*

#### 3.11.2.1 Αρχική λειτουργία συστήματος

- a. Εκκίνηση αισθητήρων συσκευής (GPS, GYRO, COMPASS)
- *b. Προσδιορισμός γεωγραφικών συντεταγμένων (GPS)*
- *c. Συλλογή πληροφοριών από βάση δεδομένων (SQL query)*
- *d. Προσδιορισμός κατεύθυνσης / διεύθυνσης στο χώρο (Compass - User Calibration Input)*
- *e. Λήψη χάρτη (Google MAP API)*
- *f. Σχηματισμός 3Δ αγωγών στο χώρο (Unity3D functions)*

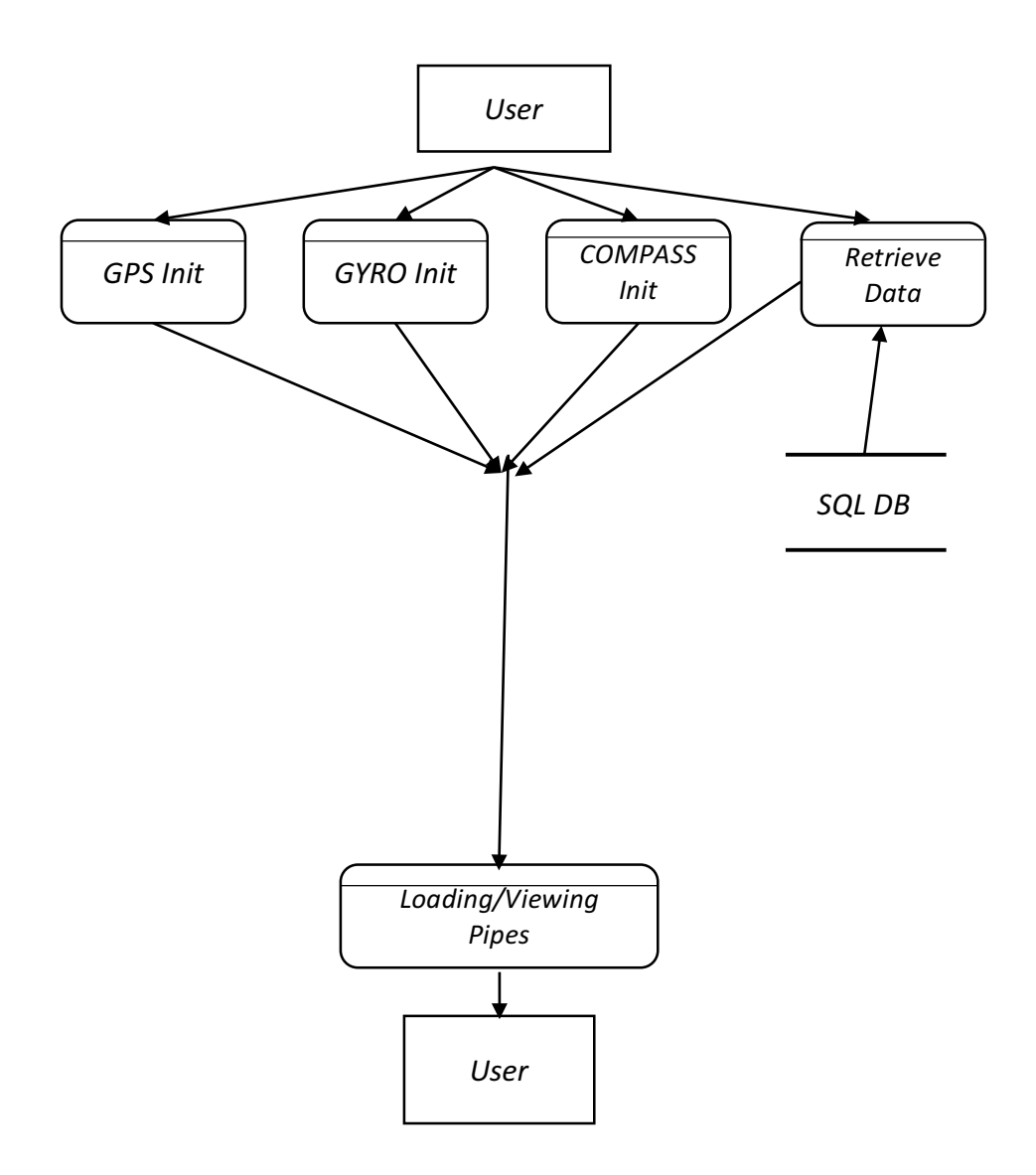

**Διάγραμμα 1** : Ροή δεδομένων εφαρμογής

#### **3.12 Ανάπτυξη εφαρμογής**

#### *3.12.1 Λογισμικό σχεδιασμού και ανάπτυξης εφαρμογής*

Η εφαρμογή αναπτύχθηκε στη μηχανή σχεδιασμού και ανάπτυξης **Unity3D** *(https://unity3d.com/)*. Η συγκεκριμένη μηχανή επιτρέπει την ανάπτυξη λογισμικού (το συγκεκριμένο λογισμικό αναπτύσσεται στη γλώσσα C#) χρησιμοποιώντας τρισδιάστατα μοντέλα με απεριόριστες σχεδόν δυνατότητες. Παράλληλα, λόγω του ότι είναι μία μηχανή σχεδιασμού για πολλαπλές πλατφόρμες, στη συγκεκριμένη περίπτωση μας δίνεται η δυνατότητα να έχουμε πρόσβαση στις λειτουργίες της συσκευής όπως ο δέκτης GPS, το γυροσκόπιο και η πυξίδα (βλέπε εικόνα 7).

|                                                                                                    | <g -="" 2018.3.1f1="" <dx11="" android="" dx9="" googlemapsapigpsgyroar.unity="" gpu="" on="" personal="" unity="" unitygpsconverter=""></g>                                                     |                                                                                                    |                                                                                                    |                                                | $\Box$<br>$\times$ |
|----------------------------------------------------------------------------------------------------|----------------------------------------------------------------------------------------------------|----------------------------------------------------------------------------------------------------|----------------------------------------------------------------------------------------------------|------------------------------------------------|--------------------|
| File Edit Assets GameObject Component Window Help                                                                                                    |                                                                                                    |                                                                                                    |                                                                                                    |                                                |                    |
| $\bullet$ + $\circ$ x E $\circ$                                                                                                    | <b>9 Pivot</b> Global                                                                                                    | $\blacktriangleright$ $\parallel$ $\blacktriangleright$                                                                                               |                                                                                                    | C Collab + C Account +                         | Layers . Layout .  |
| $-2D$ $\otimes$ $Q$ $\Box$<br>Shaded                                                                                                    |                                                                                                    | Gizmas - Q-All<br>5473 Lon: 33.042434<br>O<br><b>Pipe Name</b><br>ū.<br>Pipe Material<br>$n+4$<br>GPS<br>Pipe Type<br>Ground                          | 'E Hierarchy<br>Create - C-All<br><b>EQ GoogleMapsAPIGPSGyroAR</b> --<br>Directional Light<br>EventSystem<br>CSVCamier<br>$\triangleright$ $\bigcirc$ CanvasCompass<br>GameManager<br>EventManager<br>$\triangleright$ $\Box$ MAP<br>Main Camera<br>$\triangleright$<br>CompassNeedle<br>$\mathbf{r}$<br>GroundSideView<br>$\blacktriangleright$<br>PipeInfoCanvas<br>SplitCamera<br>▶ C OrbitMode<br>Cube<br>I Main Camera<br>$\triangleright$ $\triangleright$ Main Camera | a -= O Inspector E Lighting O Project Settings | $a -$              |
| <b>Ill</b> Project                                                                                                    |                                                                                                    |                                                                                                    | ave.                                                                                                    |                                                |                    |
| Create *                                                                                                    |                                                                                                    | $\sqrt{a}$                                                                                                    | $49*$                                                                                                    |                                                |                    |
| Favorites<br>All Materials<br>All Models<br>All Prefabs<br>All Scripts<br>$\overline{\mathbf{v}}$ assets<br>$\triangleright$ ( $\equiv$ 3D Models<br>Materials<br>$\nabla \equiv \text{MyPrefabs}$<br>Working<br>My Scripts<br>$\blacktriangleright \Box$ Plugins<br>$\blacktriangleright \stackrel{\longleftarrow}{=}$ PostProcessing<br>Resource<br>Scenes<br>$\nabla$ $\equiv$ Textures<br>Animations<br><b>Bill Fonts</b><br><b>MetalTex</b><br>PostProccessingStack<br>$\triangleright \blacksquare$ Vuforia<br>$\blacktriangleright$ $\blacksquare$ Packages | Assets > Resources<br>Coordinates_W_DP_Start_End<br>MesaGeitoniaPipes<br>MyCoordinatesForDebug<br>MyHomePipes<br>PipeAtMyHome<br>$\Rightarrow$ SALA<br><b>TepakPipes</b><br>VuforiaConfiguration | $\triangle$ Assets/MyScripts/RaycastBeam.cs(39,7): warning CS0414: The private field 'RaycastBeam.isTouching' is assigned but its value is never used | $\sim$                                                                                                    |                                                |                    |

**Εικόνα 7:** Επιφάνεια εργασίας της μηχανής Unity3D

#### *3.12.2 Ενσωμάτωση τεχνολογίας ΕΠ*

Όσον αφορά το κομμάτι της επαυξημένης πραγματικότητας αυτό υλοποιείται μέσω της τεχνολογίας που προσφέρει η εταιρία Vuforia (βλέπε εικόνα 8). Πλέον η τεχνολογία ΕΠ από την Vuforia προσφέρεται ως build-in από τη μηχανή Unity3D. Το μόνο που απαιτείται είναι να την ενεργοποιήσουμε. 

Για να το επιτύχουμε αυτό πρέπει να πλοηγηθούμε στα *File* à*Build Settings* à*Player Settings.*

Στη συνέχεια στην επιλογή *XR Settings* μαρκάρουμε την επιλογή *"Vuforia Augmented Reality Supported".*

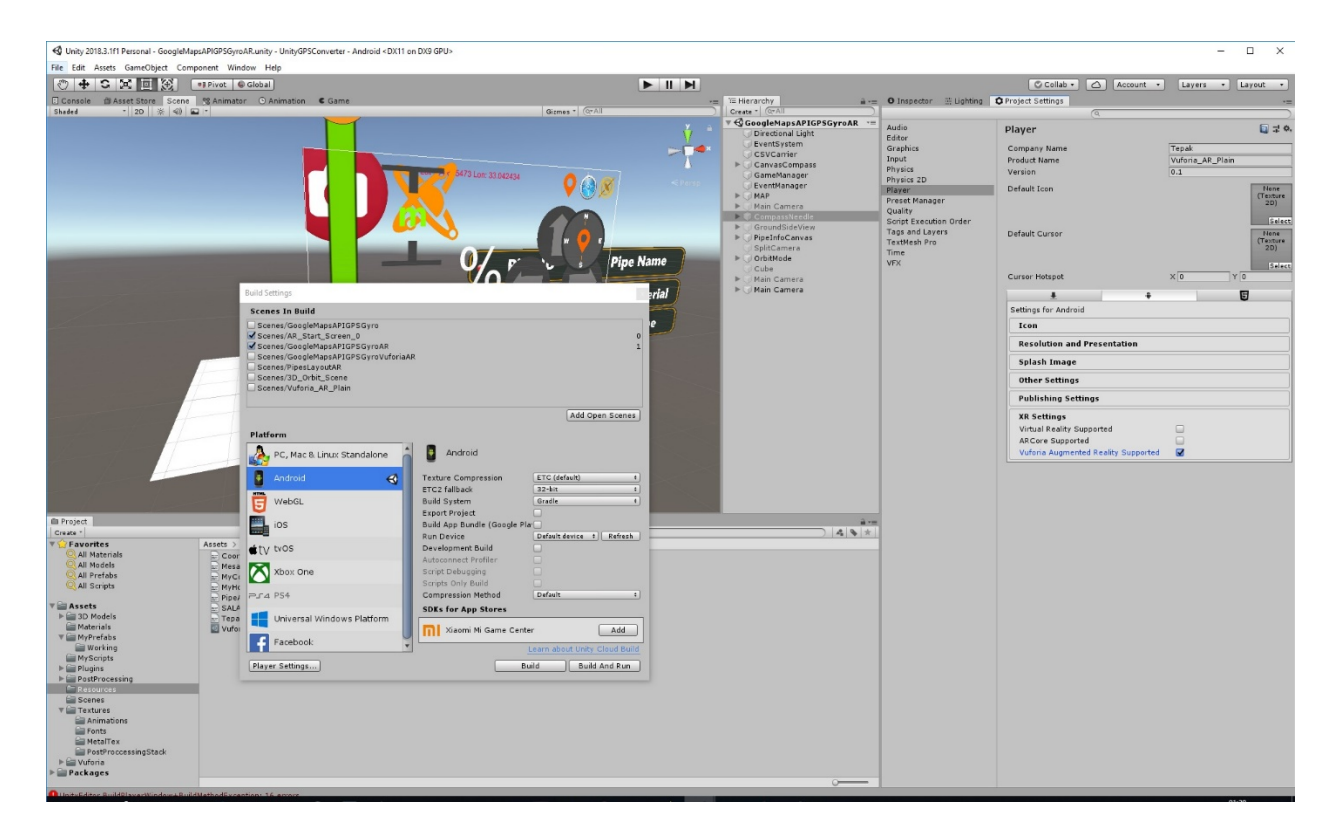

**Εικόνα 8:** Ενεργοποίηση υποστήριξης ΕΠ

Η λειτουργία ΕΠ έχει πολλές δυνατότητες αλλά ταυτόχρονα και περιορισμούς. Μία από αυτές τις τεχνολογίες είναι να αναγνωρίζει στόχους εικόνων (image targets) που βρίσκονται στο οπτικό πεδίο της κάμερας που έχουν ήδη καταχωρηθεί. Μία άλλη είναι να μπορεί να αναγνωρίζει το έδαφος και να εμφανίζει αντικείμενα πάνω σε αυτό.

Παρόλα αυτά, βάσει των απαιτήσεων για να διασφαλιστεί η εφαρμογή να είναι ανεξάρτητη από στόχους αλλά και από το να μην πρέπει κάθε φορά να αναγνωρίζεται το έδαφος αφού δεν είναι 100% αξιόπιστο, χρησιμοποιούμε την τεχνολογία για την προβολή της κάμερας εντός της εφαρμογής και ταυτόχρονα την πρόσθεση τρισδιάστατων αντικειμένων σε αυτή σε ένα επίπεδο που έχουμε ορίσει εμείς.

#### 3.12.3 Σχεδιασμός τρισδιάστατων μοντέλων και εικόνων

Για τον σχεδιασμό των τρισδιάστατων αγωγών χρησιμοποιήθηκε το εργαλείο τρισδιάστατου σχεδιασμού **Blender** το οποίο μας επιτρέπει την κατασκευή τρισδιάστατων μοντέλων και την εισαγωγή τους στο Unity3D. Επίσης για την επεξεργασία όλων των textures και εικόνων της εφαρμογής χρησιμοποιήθηκε το εργαλείο επεξεργασίας εικόνων Photoshop.

#### *3.12.4 Υλοποίηση σύνδεσης με βάση δεδομένων*

Για τη σύνδεση με τη βάση δεδομένων Postgresql χρησιμοποιήθηκε η npgsql που είναι μία βιβλιοθήκη DLL για την εξασφάλιση των δεδομένων από τη βάση. Η npgsql φορτώθηκε στο Unity3D χρησιμοποιώντας τις οδηγίες για την ενσωμάτωση dlls στον υφιστάμενο κώδικα. Συγκεκριμένα απαιτείται η ενσωμάτωση του αρχείο npgsql.dll στο φάκελο "Plugins" του Unity3D και στην συνέχεια να γίνεται αναφορά στο συγκεκριμένο namespace κάθε φορά που καλούμε μια κλάση.

Πιο κάτω ο κώδικας σε C# που χρησιμοποιήθηκε :

```
		using	System;
using Npgsql; // Npgsql .NET Data Provider for PostgreSQL
			class	Sample
			{
 static void Main(string[] args)
 					{
  // Specify connection options and open an connection
  NpgsqlConnection conn = new NpgsqlConnection("Server=ΧΧ.ΧΧ.ΧΧ.ΧΧ;User Id=postgres;" +
               "Password=pwd;Database=postgres;");
  conn.Open();
   // Define a query
   NpgsqlCommand cmd = new NpgsqlCommand("select city from cities", conn);
   // Execute a query
   NpgsqlDataReader dr = cmd.ExecuteReader();
   // Read all rows and output the first column in each row
  while (dr.Read())
   										Console.Write("{0}\n",	dr[0]);
           // Close connection
  conn.Close();
 					}
```
 **}**

#### **Σχεδιασμός της γραφικής διαπροσωπείας (UI – User Interface)**

Στην εικόνα 9 παρουσιάζεται η κυρίως διεπαφή της εφαρμογής με τις επεξηγήσεις που ακολουθούν.

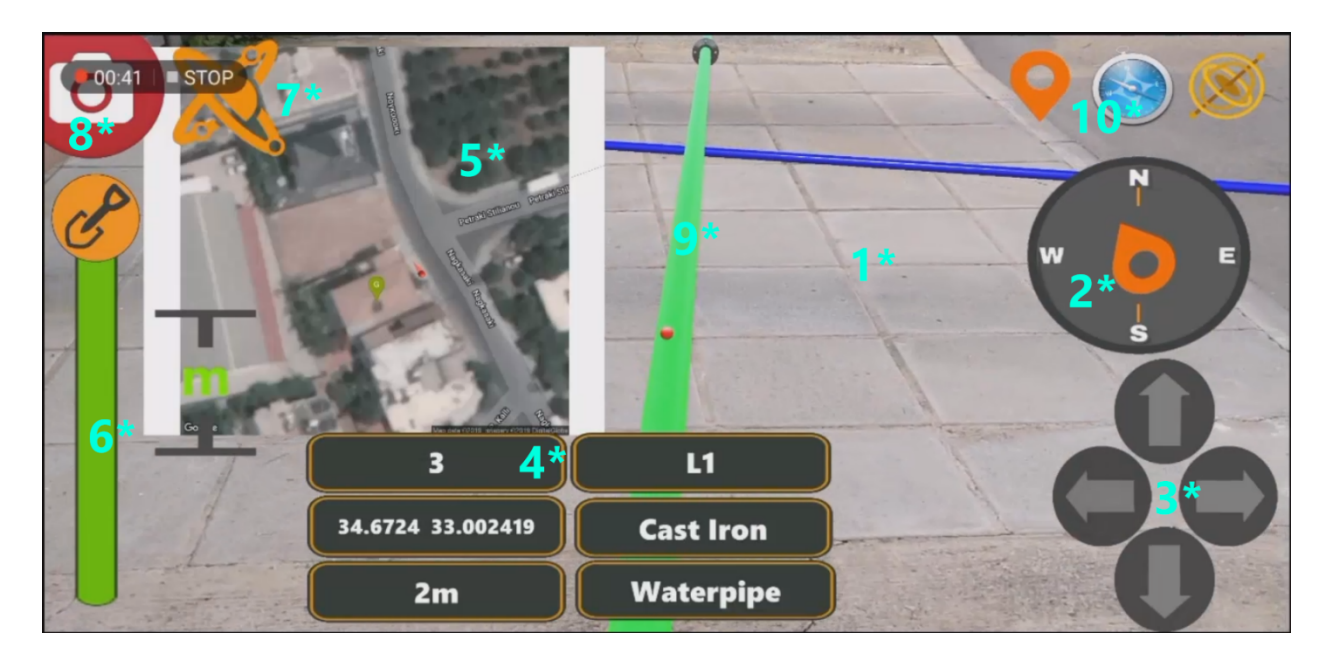

**Εικόνα 9:** Κυρίως οθόνη

Στην κυρίως οθόνη υπάρχουν οι εξής δυνατότητες:

- 1. Προβολή του πραγματικού περιβάλλοντος μέσα από την κάμερα της συσκευής
- 2. **Πυξίδα** που χρησιμοποιείται για τον προσανατολισμό του χρήστη σε σχέση με το βορρά. Η Πυξίδα απαιτείται για να γίνει σωστή βαθμονόμηση της συσκευής με τον πραγματικό χώρο έτσι ώστε να παρουσιαστούν οι τρισδιάστατες πληροφορίες στην σωστή θέση.
- 3. Πλήκτρα πλοήγησης για την χειροκίνητη διόρθωση της θέσης του χρήστη λόγω της ανακρίβειας του GPS. Λόγω της τεχνολογίας που χρησιμοποιούν οι συσκευές υπάρχει απόκλιση στην θέση που προσδιορίζεται από τη συσκευή και την πραγματική θέση της τάξεως των 3 – 7 μέτρων. Αυτό έχει ως αποτέλεσμα οι αγωγοί να εμφανίζονται σε λανθασμένη θέση ως προς τον χρήστη αν και στην πραγματικότητα είναι τοποθετημένοι στις σωστές θέσεις. Ουσιαστικά ο χρήστης παρουσιάζεται σε λάθος θέση οπότε απαιτείται χειροκίνητη διόρθωση έτσι ώστε η πραγματική θέση του χρήστη και αυτή που παρουσιάζεται στη συσκευή να ταυτίζονται.
- 4. **Πάνελ** με πληροφορίες / χαρακτηριστικά που αφορούν τους αγωγούς. Το πάνελ εμφανίζεται αυτόματα όταν ο χρήστης ¨στοχεύσει¨ έναν αγωγό στο κέντρο της οθόνης.
- 5. Ο **χάρτης** της περιοχής που βρίσκεται ο χρήστης ο οποίος παρουσιάζεται με μία κόκκινη ακίδα. Ο χάρτης που απεικονίζεται λαμβάνεται πάντα σε σχέση με τις γεωγραφικές συντεταγμένες της συσκευής που προσδιορίζονται κατά την έναρξη της εφαρμογής.
- 6. Διαδραστική λειτουργία που επιτρέπει στο χρήστη να ενημερώνεται για το βάθος των αγωγών
- 7. Λειτουργία τρισδιάστατης προβολής. Ο χρήστης μπορεί να περιστρέφει τον τρισδιάστατο χώρο στο σημείο ενδιαφέροντος και να παρατηρεί τους αγωγούς από όλες τις οπτικές γωνίες επιτρέποντάς του να αντιλαμβάνεται καλύτερα την διάταξη των αγωγών στο υπέδαφος.
- 8. Πλήκτρο ενεργοποίησης / απενεργοποίησης προβολής του χάρτη. Ο χρήστης έχει τη δυνατότητα να αποκρύψει το χάρτη έτσι ώστε να έχει μεγαλύτερο οπτικό πεδίο στην οθόνη.
- 9. **Τρισδιάστατοι αγωγοί.** Είναι οι αγωγοί που σχηματίζονται βάσει των στοιχείων της Γεωβάσης και τοποθετούνται στο χώρο σύμφωνα με τις συντεταγμένες αυτών και τη θέση του χρήστη.
- 10. Σύμβολα GPS, πυξίδας και γυροσκοπίου. Ένδειξη για τη συμβατότητα της συσκευής με τις 3 προαπαιτούμενες λειτουργίες που πρέπει να υποστηρίζει. Σε περίπτωση που κάποια λειτουργία δεν υποστηρίζεται η ένδειξη είναι απενεργοποιημένη.

### *4 ΟΔΗΓΟΣ ΧΡΗΣΗΣ ΕΦΑΡΜΟΓΗΣ ΕΠ*

#### **Διάγραμμα Πλοήγησης**

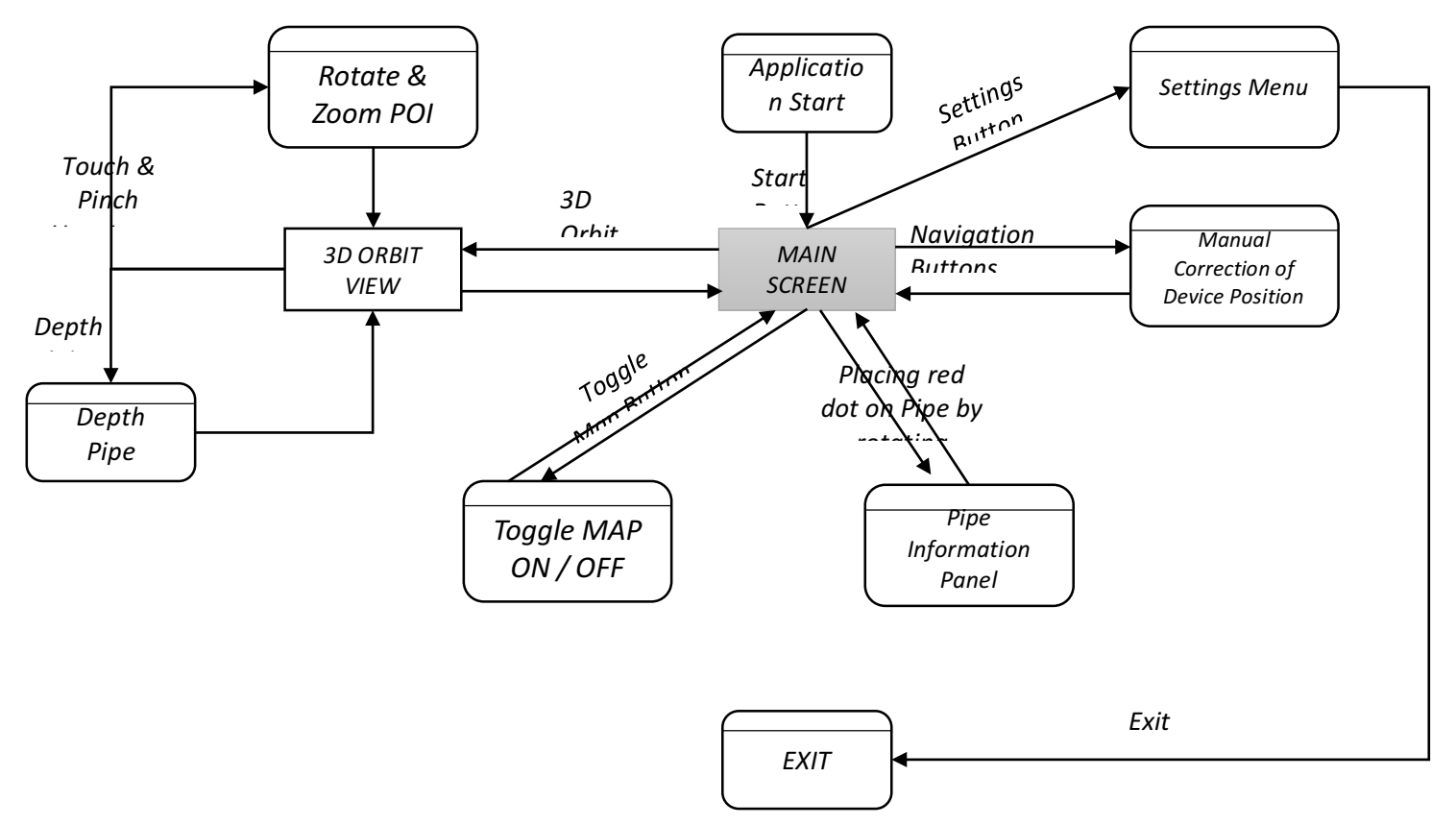

**Διάγραμμα 2** : Διάγραμμα πλοήγησης εφαρμογής

**Αρχική οθόνη** : Κατά την εκκίνηση της εφαρμογής στο χρήστη παρουσιάζεται η οθόνη που φαίνεται στην εικόνα 10. 

Πατώντας το πλήκτρο που βρίσκεται κάτω δεξιά ο χρήστης μεταβαίνει στην κύρια οθόνη.

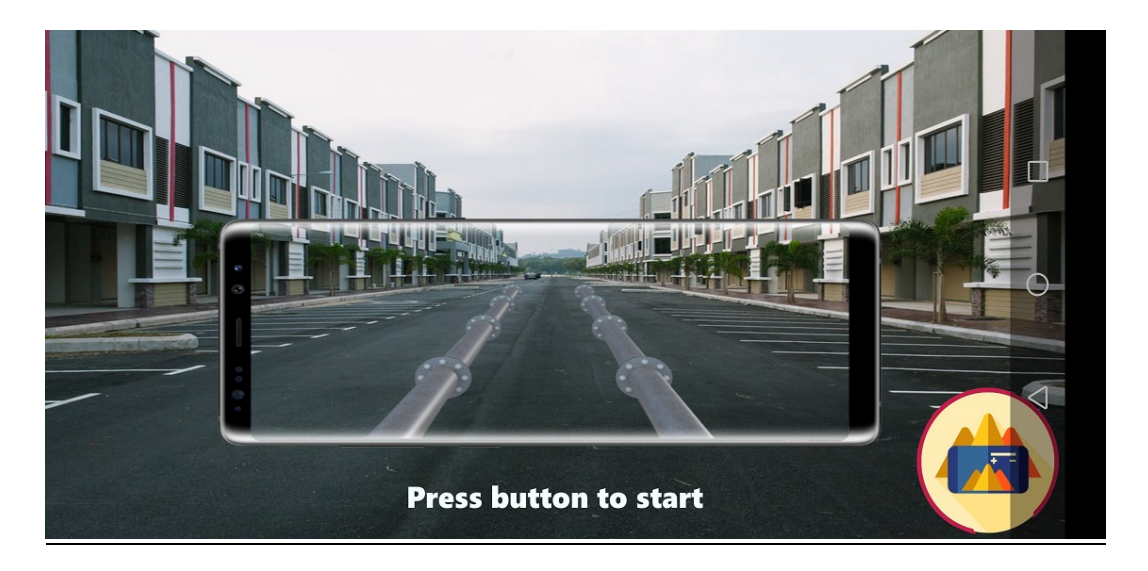

**Εικόνα 10:** Αρχική οθόνη

Για τη σωστή απεικόνιση των αγωγών στη θέση του χρήστη / παρατηρητή απαιτείται να γίνει πρώτα σωστή βαθμονόμηση (calibration) της συσκευής έτσι ώστε να προσδιοριστεί με την μεγαλύτερη ακρίβεια η θέση και η διεύθυνση αυτής. Οι δύο τελευταίες παράμετροι παίζουν το σημαντικότερο ρόλο για την σωστή προβολή των αγωγών σε σχέση πάντα με τον χρήστη διότι ουσιαστικά συσχετίζουν τη θέση του στο πραγματικό περιβάλλον και την τοποθέτηση των τρισδιάστατων αντικειμένων μέσα σε αυτό. Για το λόγο αυτό απαιτείται η ολοκλήρωση κάποιων συγκεκριμένων σταδίων μέχρις ότου ο χρήστης να μπορεί να χρησιμοποιήσει την εφαρμογή σωστά:

**Στάδιο 1 (Βαθμονόμηση – Calibration):** Όταν ο χρήστης εκκινήσει την εφαρμογή και βρεθεί στη κύρια οθόνη πρέπει να γίνει βαθμονόμηση της διεύθυνσης και της κατεύθυνσης σε σχέση με το πραγματικό περιβάλλον (βλέπε εικόνα 11).

Για το λόγο αυτό ο χρήστης πρέπει κρατώντας τη συσκευή με την κάμερα να κοιτάζει προς τα μπροστά (όχι κάτω, για να διαβαστούν σωστές τιμές αρχικά από το γυροσκόπιο) και να περιστραφεί έτσι ώστε να ευθυγραμμιστεί με το Βορρά (Ν) (δηλαδή η βελόνα της πυξίδας να δείχνει το σύμβολο Ν) και να παραμείνει εκεί μέχρις ότου ολοκληρωθεί η διαδικασία βαθμονόμησης η οποία απεικονίζεται με τον κύκλο προόδου (ολοκλήρωση στο 100%). Όταν γίνει αυτό εμφανίζεται ένα μήνυμα στην οθόνη "Calibration Completed".

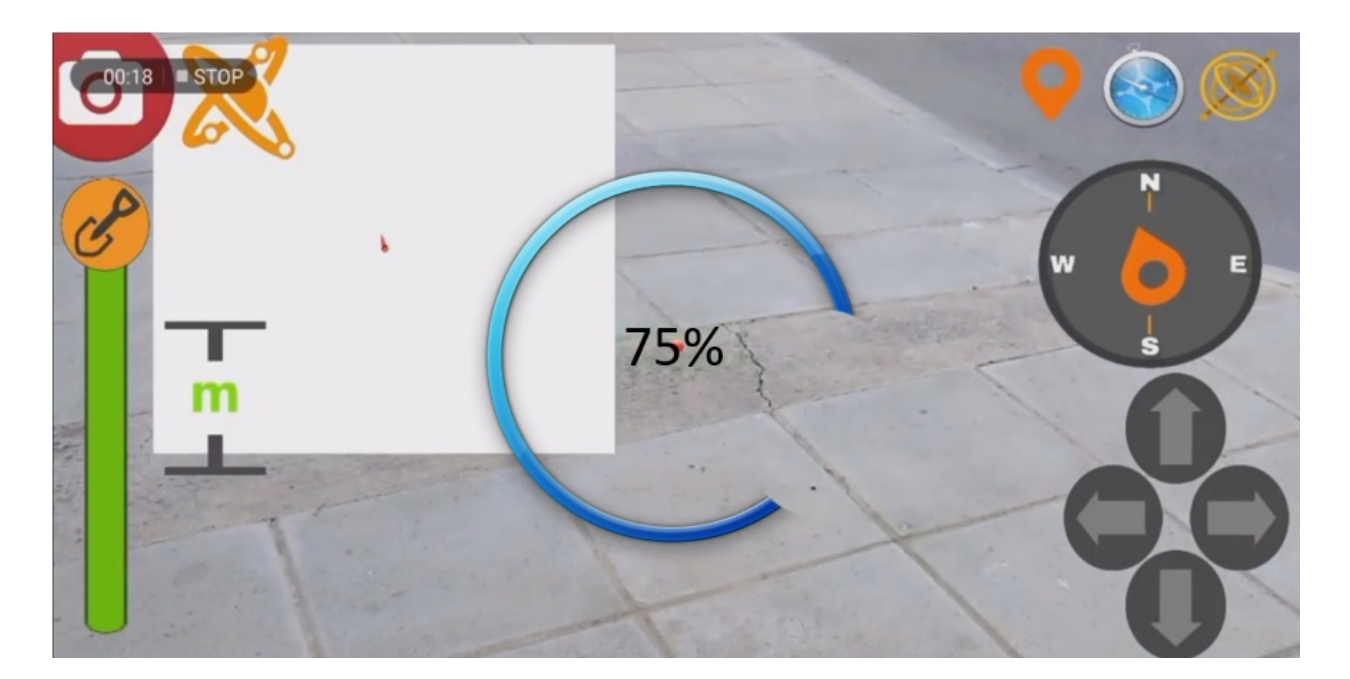

**Εικόνα 11:** Διαδικασία βαθμονόμησης

**Στάδιο 2 (Λήψη χάρτη και δεδομένων αγωγών):** Αφού ολοκληρωθεί το στάδιο 1 αυτόματα δίνεται οδηγία και λαμβάνεται ο χάρτης στο σημείο που βρίσκεται ο χρήστης. Μετά από λίγο γίνεται και η λήψη των πληροφοριών που αφορούν τους αγωγούς όπως φαίνεται και στην εικόνα 12.

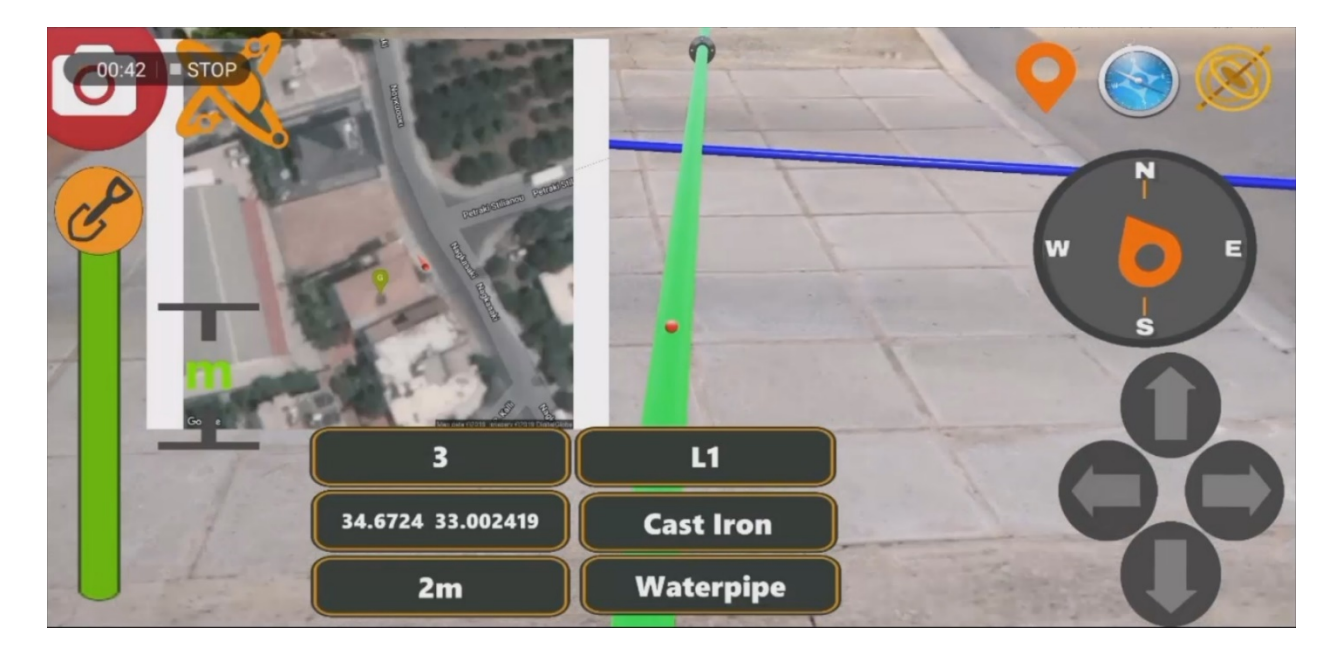

**Εικόνα 12:** Λήψη χάρτη και προβολή αγωγών

**Στάδιο 3 (Χειροκίνητη διόρθωση θέσης):** Όπως αναφέρθηκε και πιο πάνω, λόγω της απόκλισης που παρουσιάζεται στην θέση που προσδιορίζεται μέσω του GPS ο χρήστης μπορεί χρησιμοποιώντας τα βελάκια πλοήγησης (κάτω δεξιά της οθόνης) να διορθώσει τη θέση του βάσει του στίγματος που έχει στο χάρτη το οποίο παρουσιάζεται με μια ακίδα με κόκκινο χρώμα.

Αφού ολοκληρωθούν τα 3 πιο πάνω στάδια τα οποία είναι προαπαιτούμενα ο χρήστης ακολούθως μπορεί να χρησιμοποιήσει τις εξής λειτουργίες της εφαρμογής:

**Λειτουργία 1 (Προβολή πληροφοριών αγωγών):** Ο χρήστης μπορεί να μετακινήσει την συσκευή (αξιοποιώντας την τεχνολογία του γυροσκόπιου) και να ¨στοχεύσει¨ έναν αγωγό χρησιμοποιώντας την κόκκινη κουκίδα στο κέντρο της οθόνης. Αυτόματα εμφανίζονται στο κάτω μέρος της οθόνης πληροφορίες για τους αγωγούς. Οι πληροφορίες παραμένουν στην οθόνη όση ώρα ο χρήστης ¨στοχεύει¨ τον αγωγό.

**Λειτουργία 2 (Εμφάνιση / απόκρυψη χάρτη):** Ο χρήστης έχει τη δυνατότητα να αποκρύψει και στη συνέχεια να επαναφέρει (εμφανίσει) τον χάρτη πατώντας το κουμπί πάνω αριστερά της κάμερας. Αυτό του επιτρέπει να μπορεί να βλέπει σε μεγαλύτερο μέρος της οθόνης τι προβάλλει η κάμερα.

**Λειτουργία 3 (Τρισδιάστατη προβολή):** Πατώντας αυτό το κουμπί ο χρήστης μεταβαίνει στη λειτουργία της τρισδιάστατης προβολής και πλέον απενεργοποιείται η κάμερα. Στη λειτουργία αυτή ο χρήστης ο οποίος παρουσιάζεται μέσω του τρισδιάστατου ανθρώπου έχει τη δυνατότητα χρησιμοποιώντας τη λειτουργία αφής με (α) ένα δάκτυλο να περιστρέψει την κάμερα δορυφόρο δίνοντας του τη δυνατότητα να παρατηρήσει τους αγωγούς από οποιαδήποτε οπτική γωνία επιθυμεί και (β) με δύο δάκτυλα να κάνει zoom in / zoom out πλησιάζοντας και απομακρύνοντας την κάμερα.

**Λειτουργία 4 (Διαδραστική λειτουργία προβολής βάθους και επηρεασμού αγωγών ) :**

Χρησιμοποιώντας τον σύρτη (slider) του βάθους ο χρήστης ενημερώνεται διαδραστικά ποιο είναι το βάθος των αγωγών που βρίσκονται από κάτω του. Επίσης ενημερώνεται σε περίπτωση εκσκαφής αν επηρεάζονται οι αγωγοί σε σχέση με το βάθος που έχει ορίσει. Στην περίπτωση αυτή οι αγωγοί που επηρεάζονται αλλάζουν χρώμα καθ΄ όλη τη διάρκεια που το επιλεγμένο βάθος είναι ίσο ή μεγαλύτερο από το βάθος των αγωγών (βλέπε εικόνα 13).

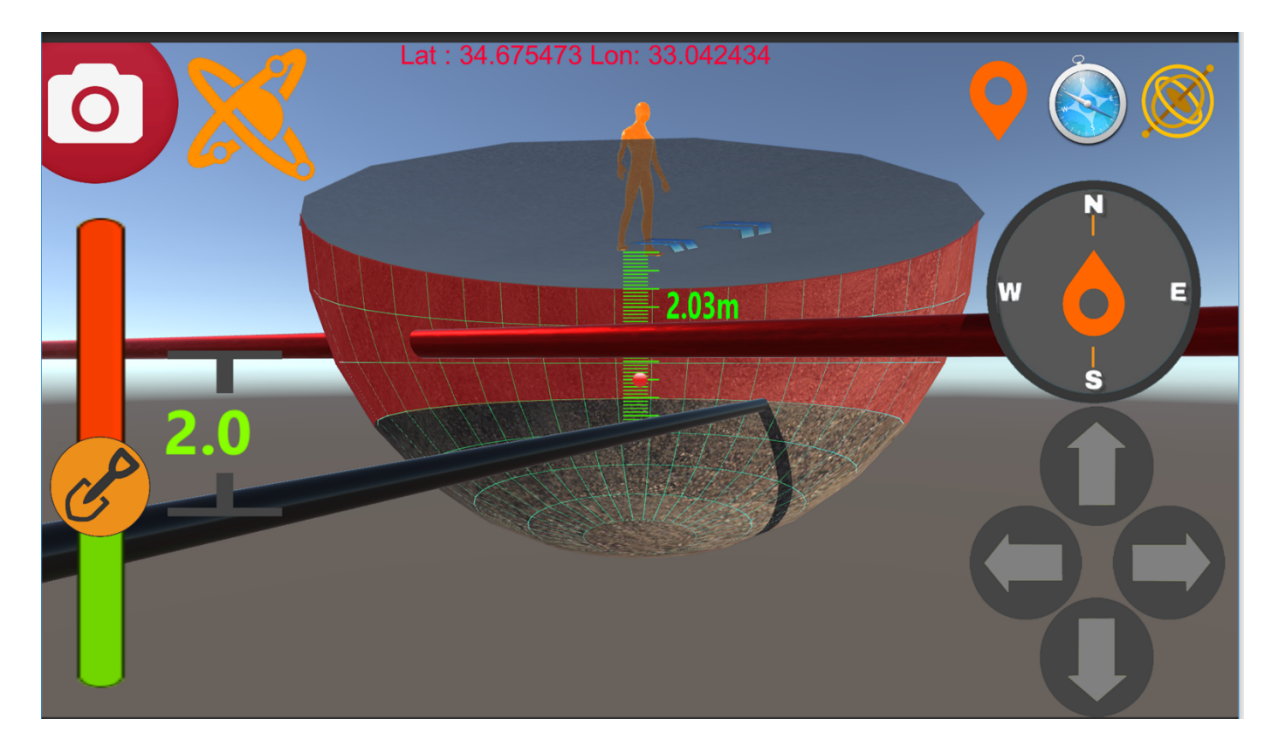

**Εικόνα 13:** Διαδραστική λειτουργία προβολής βάθους και επηρεασμού αγωγών σε περίπτωση εκσκαφής βάσει του βάθους που έχει οριστεί

### ΒΙΒΛΙΟΓΡΑΦΙΑ

- 1. Ιστοσελίδα unity3D https://unity3d.com/
- 2. Ιστοσελίδα Vuforia https://www.vuforia.com/
- 3. Ιστοσελίδα Google Maps API https://developers.google.com/maps/documentation/mapsstatic/intro
- 4. Ιστοσελίδα Blender https://www.blender.org/
- 5. Ιστοσελίδα Postgresql https://www.postgresql.org/
- 6. Ιστοσελίδα Npgsql https://www.npgsql.org/